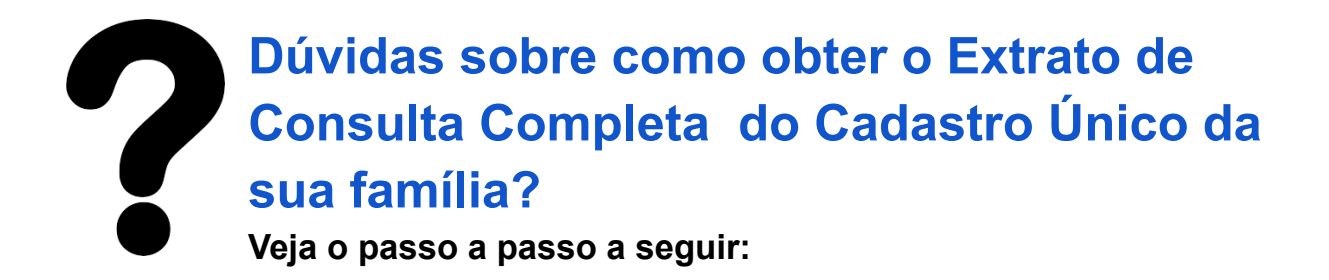

1. Converse com o Responsável Familiar. Somente ele tem acesso a informações completas no sistema. Caso ele nunca tenha acessado o Gov.br, basta se cadastrar informando alguma opção de identificação.

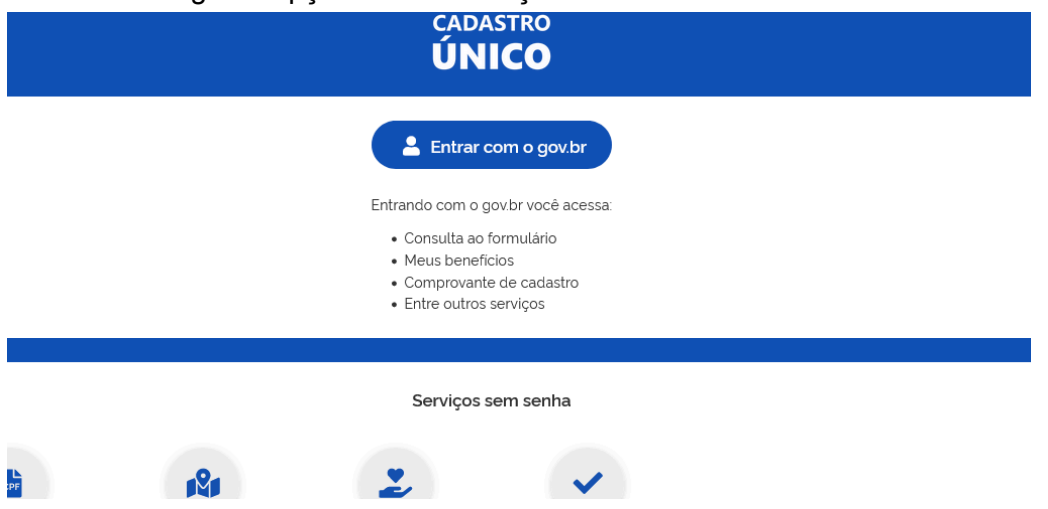

2. Verifique se o cadastro de sua família está atualizado; caso contrário, procure o Centro de Referência da Assistência Social - CRAS da sua localidade a fim de realizar a atualização. Quando estiver atualizado, clique na opção "Consulta ao formulário".

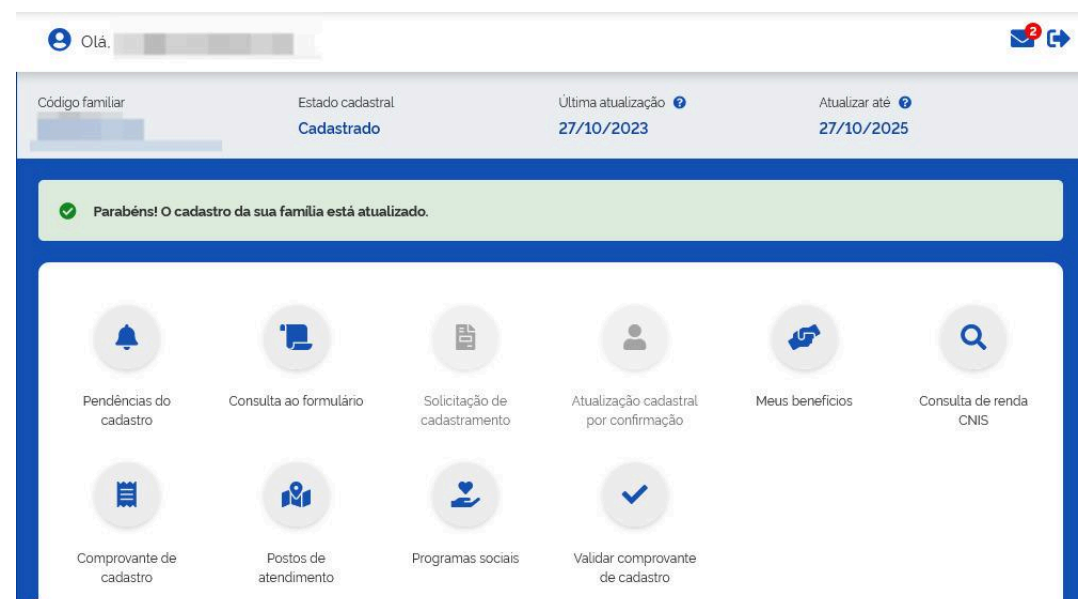

3. Na página seguinte, verifique se a "Renda familiar por pessoa (per capita)" é de até um salário mínimo; caso o valor esteja defasado e a renda familiar tenha sofrido alteração, procure o CRAS. Quando tudo estiver regularizado, clique na opção "Exportar consulta".

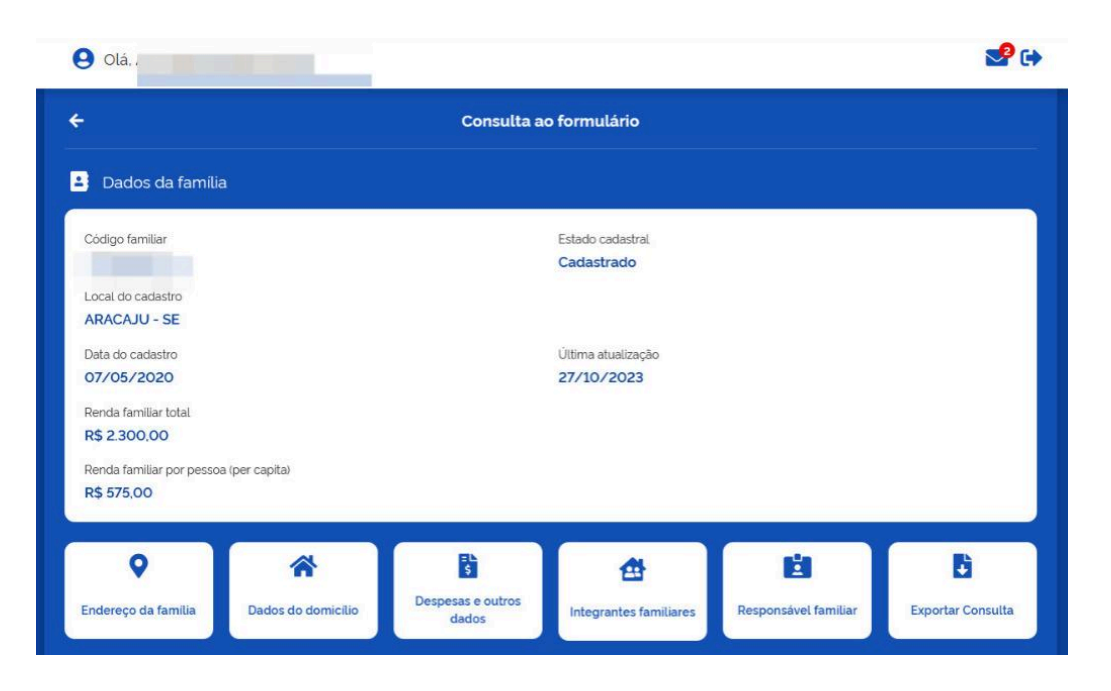

4. Pronto! O sistema gerará um arquivo chamado "Extrato de consulta completa". Basta fazer o download em PDF.

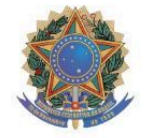

Ministério do Desenvolvimento e Assistência Social, Família e Combate à Fome Secretaria de Avaliação. Gestão da Informação e Cadastro Único

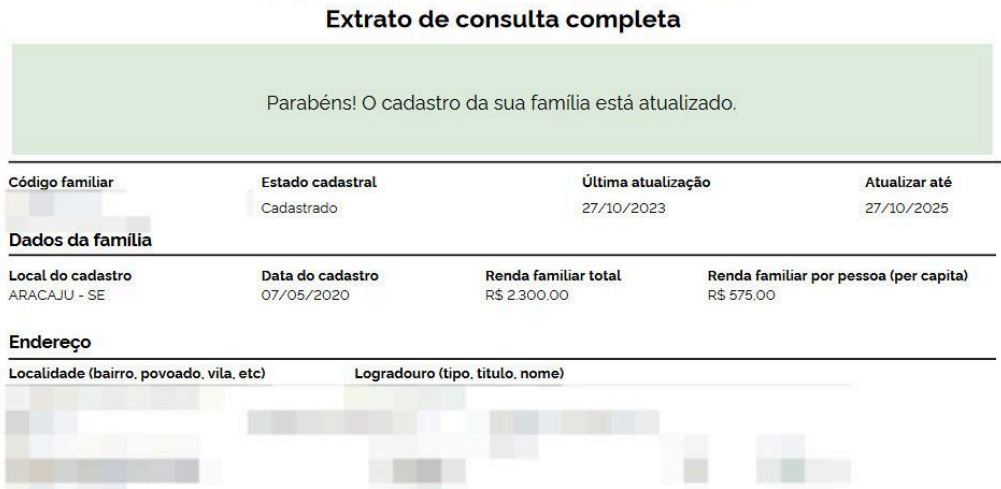